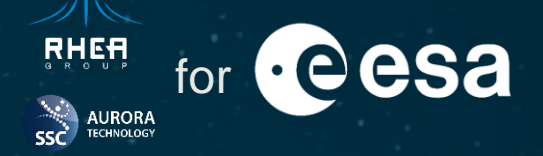

Software Product Assurance Workshop 2023 European Space Astronomy Centre, Spain Marian Cuevas, Fernando Guerrero

*RHEA Group*

25/09/2023 ESA ESAC

ESA UNCLASSIFIED – For ESA Official Use Only 1

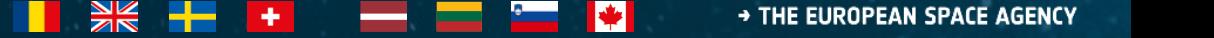

### **Table of Contents**

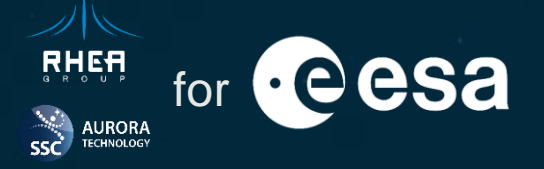

[About ESAC Science Data Centre](#page-2-0)

[Cypress Overview](#page-4-0) 

[Why Cypress?](#page-7-0)

[Cypress Core Concepts](#page-9-0)

[Session Handling](#page-16-0)

[Custom Commands](#page-20-0)

[Spies and Stubs](#page-24-0)

[Visual Testing](#page-28-0)

[Intercepting Network Requests](#page-32-0)

[Code Coverage](#page-36-0)

[Screenshots and Videos](#page-40-0)

[Recording Tests with Cypress Studio](#page-44-0)

[Acknowledgements](#page-48-0)

**+ THE EUROPEAN SPACE AGENCY** 

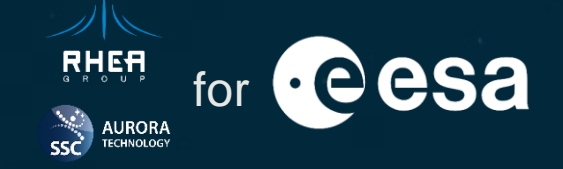

<span id="page-2-0"></span>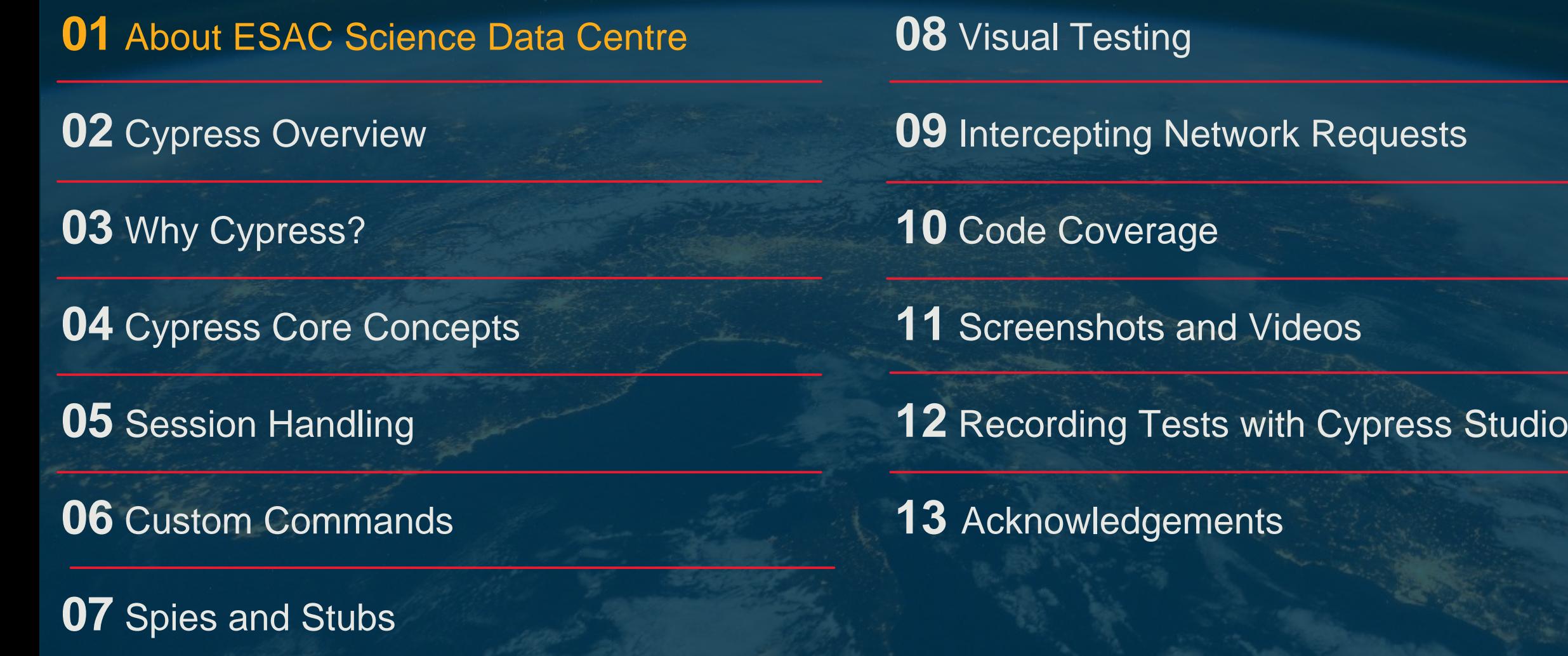

### Ŧ H. HE XK  $\blacksquare$  $|| \cdot ||$ = H.  $\overline{\phantom{0}}$

+ THE EUROPEAN SPACE AGENCY

### **About ESAC Science Data Centre**

irchive Total Siz

(f

 $908.2$  TR

space

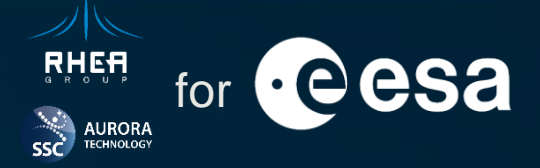

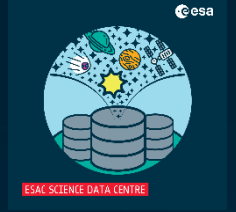

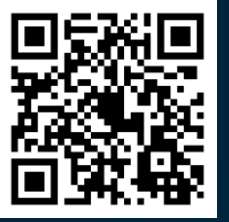

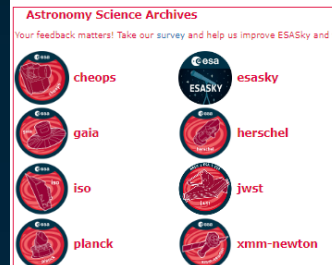

(MM)  $30.51$ 

**ESAC SCIENCE DATA CENTRE** 

 $\bigcirc$ 

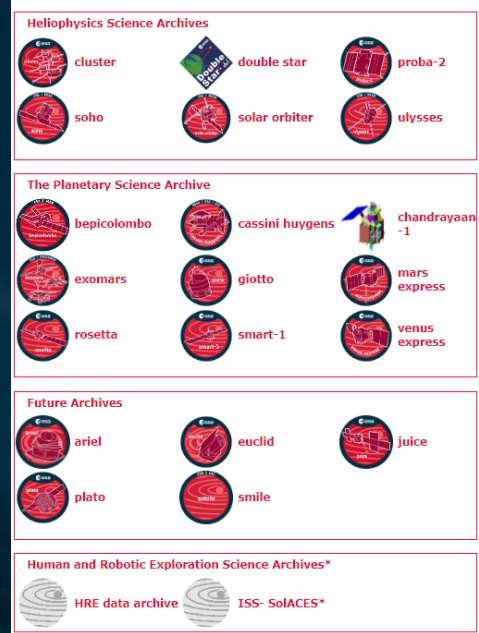

ESAC Science Data Centre [\(https://www.cosmos.esa.int/web/esdc](https://www.cosmos.esa.int/web/esdc)) is located a ESAC facilities in Villanueva del Castillo and is responsible for the ESA science missions archives.

- Over 30 archives… and more to come.
- Storage to reach the Petabyte scale.

The challenges:

- Data preservation and curation, log after mission termination.
- Data availability for the science community via several endpoints, among which are the archives' web sites.
- Cost optimization.
- Keep technologies up-to-date: deprecation of obsolete platforms and migration to modern frameworks.
- Strategy focused on long-term maintenance, reliable technologies.

**+ THE EUROPEAN SPACE AGENCY** 

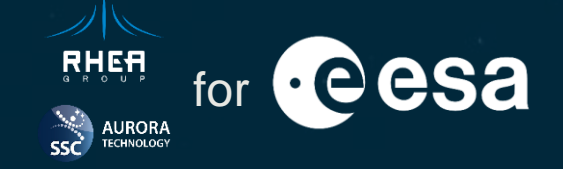

<span id="page-4-0"></span> About ESAC Science Data Centre Cypress Overview Why Cypress? Cypress Core Concepts Session Handling Custom Commands Spies and Stubs Visual Testing Intercepting Network Requests Code Coverage Screenshots and Videos Recording Tests with Cypress Studio Acknowledgements

### **Cypress Overview**

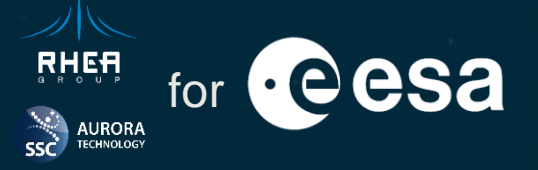

[\(https://www.cypress.io/](https://www.cypress.io/)) is a **free opensource** JavaScript-based end-to-end testing designed to work with modern web development frameworks such as Angular. A commercial [Cypress](https://docs.cypress.io/guides/cloud/introduction) Cloud solution for enterprises is also available.

Recommended readings: <https://docs.cypress.io/guides> <https://docs.cypress.io/api/table-of-contents>

### Cypress vs Selenium

- Cypress provides a robust, complete framework for running automated tests but takes some of the freedom out of Selenium by confining the user to specific frameworks and languages
- Selenium supports various programming languages (Java, Python …), and provides a suite of tools for testing web applications, including Selenium WebDriver, Selenium Grid, and Selenium IDE
- Cypress uses a completely different approach to testing than Selenium. While Selenium WebDriver runs remotely outside the browser and executes remote commands into the browser, Cypress runs inside the browser

### **Cypress Overview**

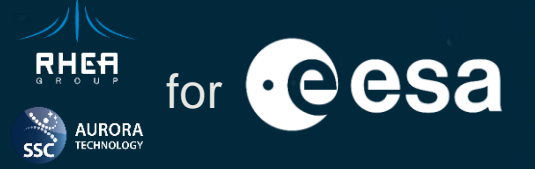

### **Cypress is intended for functional testing**

- End-to-end testing
- Component testing
- Integration testing
- **API testing**
- Unit testing

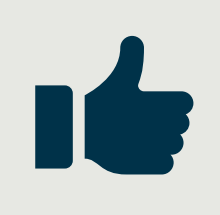

### **Cypress is not a non-functional testing tool**

- Performance testing
- Load testing
- Usability testing
- Security testing

### H ÷.

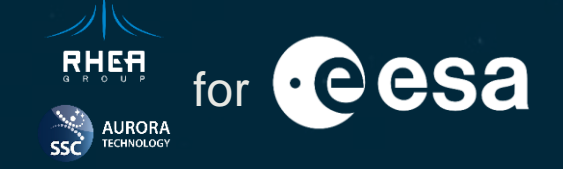

<span id="page-7-0"></span> About ESAC Science Data Centre Cypress Overview Why Cypress? Cypress Core Concepts Session Handling Custom Commands Spies and Stubs Visual Testing Intercepting Network Requests Code Coverage Screenshots and Videos Recording Tests with Cypress Studio Acknowledgements

## **Why Cypress?**

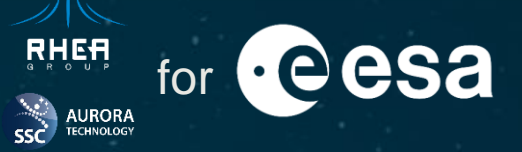

Some years ago, ESDC decided to deprecate Google Web Toolkit and use Angular for web developing as part of a long-term strategy. Consequently, the testing framework should fit the same principles. There are several wellknown testing tools for web applications (e.g., Selenium) but it was finally decided to use Cypress due to the following reasons:

- ✓ **Modern** testing framework for JavaScript solutions, including Agular, and provides built-in support for them.
- ✓ Expected to be **maintained** and evolve **in the long-term**.
- ✓ Very good **documentation** and active **community**.
- ✓ **Productivity**:
	- $\triangleright$  Easy to set up.
	- $\triangleright$  Fast learning curve.
	- $\triangleright$  Easy-to-use debugging.
	- $\triangleright$  Automatic waiting: no need for complex flow coding to create tests.
- ✓ **Cross browser**: currently supporting Chrome-family browsers, including Microsoft Edge, WebKit (Safari's browser engine), and Firefox.
- ✓ Possibility to extend the functionality via **plugin extensions**. Many plugins already available. Possibility to design a custom plugin.

**+ THE EUROPEAN SPACE AGENCY** 

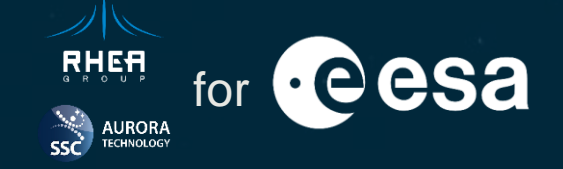

<span id="page-9-0"></span>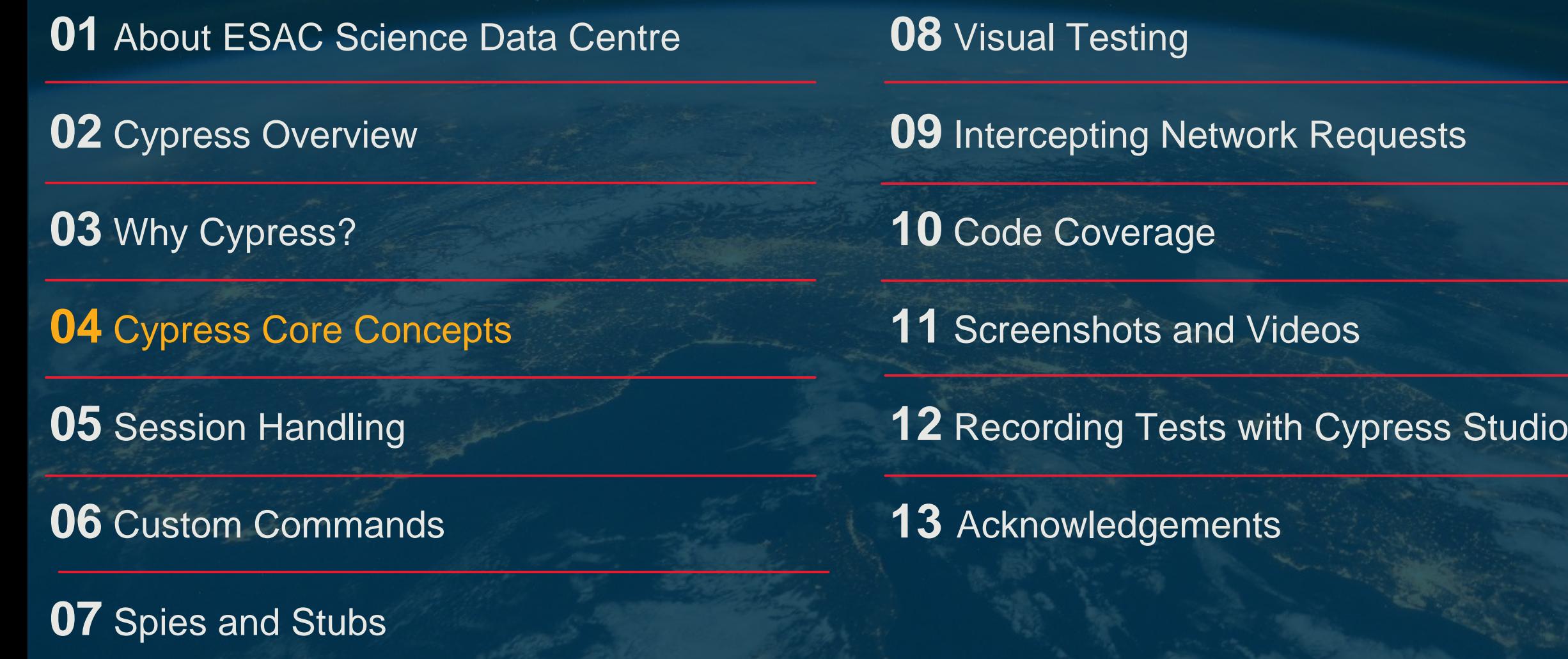

### HE HE ÷ <u>NK</u>  $\blacksquare$  $\blacktriangleright$ ≝ Ħ **Service** ш ▅

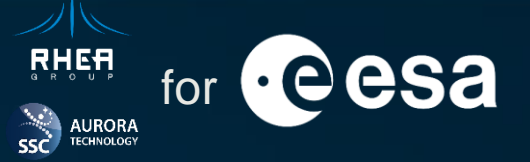

Writing tests:

Tests are grouped in **spec files**, and structured the way described following:

describe() or context() are synonyms used for grouping tests.

it() or specify() are synonyms that correspond to an individual test.

Hooks:

- ❖ before(): runs once before all tests.
- ❖ after(): runs once after all tests.
- ❖ beforeEach(): runs once before each test.
- ❖ afterEach(): runs once after each test.

 $\label{eq:1} \mathcal{H} = \mathcal{H} \mathcal{H}$ 

Hooks are run within their describe block and subsequent nested blocks.

describe( title: 'Main Block', fn: () : void => { before( $fn: () : void \Rightarrow \{$ //runs once before all tests  $\}$ ); beforeEach(fn:  $()$  : void => { //runs once before each tests in this block and nested ones  $\}$ :  $afterEach (fn: () : void => { }$ //runs once after each tests in this block and nested ones  $\}$ ) :  $after (fn: () : void => { }$ //runs once after all tests are done  $\}$ ): it( title: 'Test case in main block', fn: () : void => { //Test code  $\}$ : describe( title: 'Nested Block', fn: () : void => { before( $fn: ()$ : void => { //runs once before all tests in this block  $\}$ : beforeEach( $fn: ()$ : void => { //runs once before each tests in this block  $\}$ :  $afterEach (fn: () : void => {$ //runs once after each tests in this block  $\}$ :  $after (fn: () : void => {$ //runs once after all tests are done in this block  $\}$ ); it( title: 'Test case in nested block',  $fn: ()$  : void => { //Test code  $\}$ :  $\}$ :

**+ THE EUROPEAN SPACE AGENCY** 

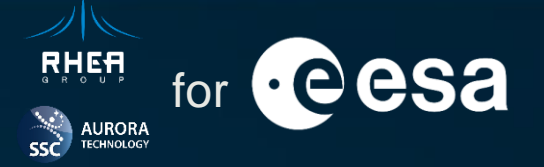

**Test isolation**: by default, browser state, including DOM, cookies and storage is cleared before each tests. Tests state, such as spies, or viewport changes are also reset.

**Automatic retries**: Cypress will retry queries on DOM elements, assertions, and actions automatically, saving the programmer time and effort.

**Cypress commands are asynchronous**: cy.\* commands and chains of commands return immediately, after having been appended to a queue that will run after the test code has been executed. It is a common mistake to mix synchronous and asynchronous commands.

**Querying elements**: there are several ways to identify and select DOM elements. E.g., cy.get('.element'). **Chaining commands**:

cy.get('#selector').then((\$element) =>{\$element.contains('button').click()}) **Assertions**: assertions can be used to evaluate the state of elements, objects or the application itself. cy.get('#selector').should('contain.text', 'Welcome to the PA Workshop!') Some commands have built-in assertions. E.g., .click() expects the element to be in an actionable state or will yield an error.

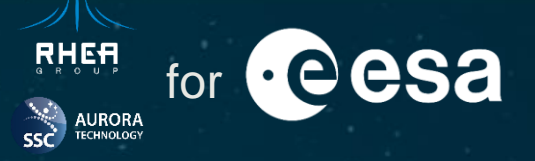

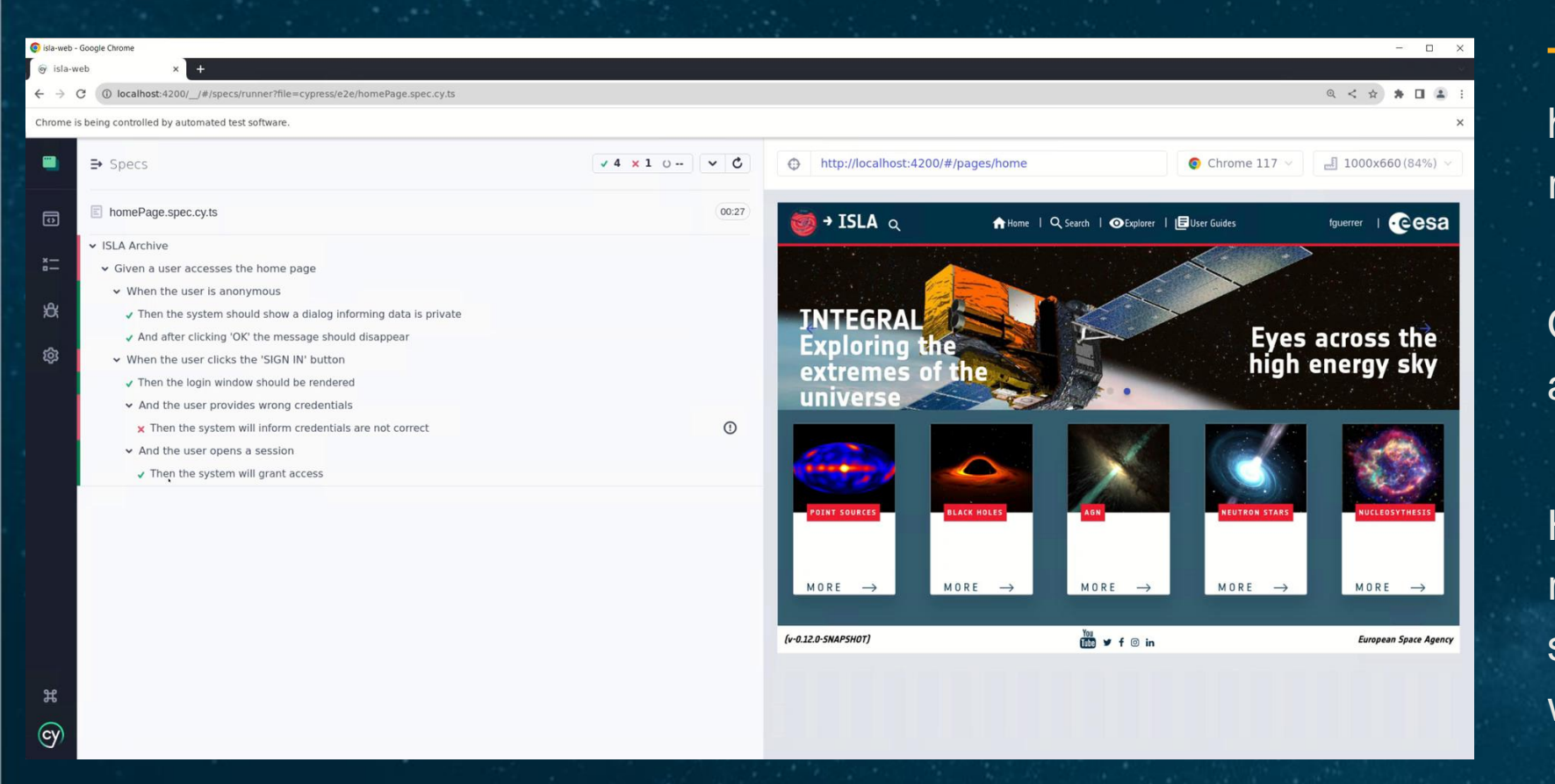

**Time travel**: Cypress test runner has a command log that is a representation of the test suite.

On the right it shows the application under test.

Hovering over each command restores the application to the state it was when the command was executed.

13

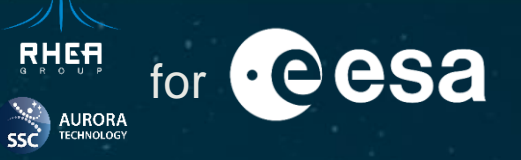

**Native browser inspection** : Open developer tools and inspect your testo or application as you would do in a normal application .

- $\checkmark$  Get logs and outputs for your commands in the console .
- $\checkmark$  Access the DOM.
- ✓ Set breakpoints in your test or application code and debug .
- ✓ Review network requests and responses .

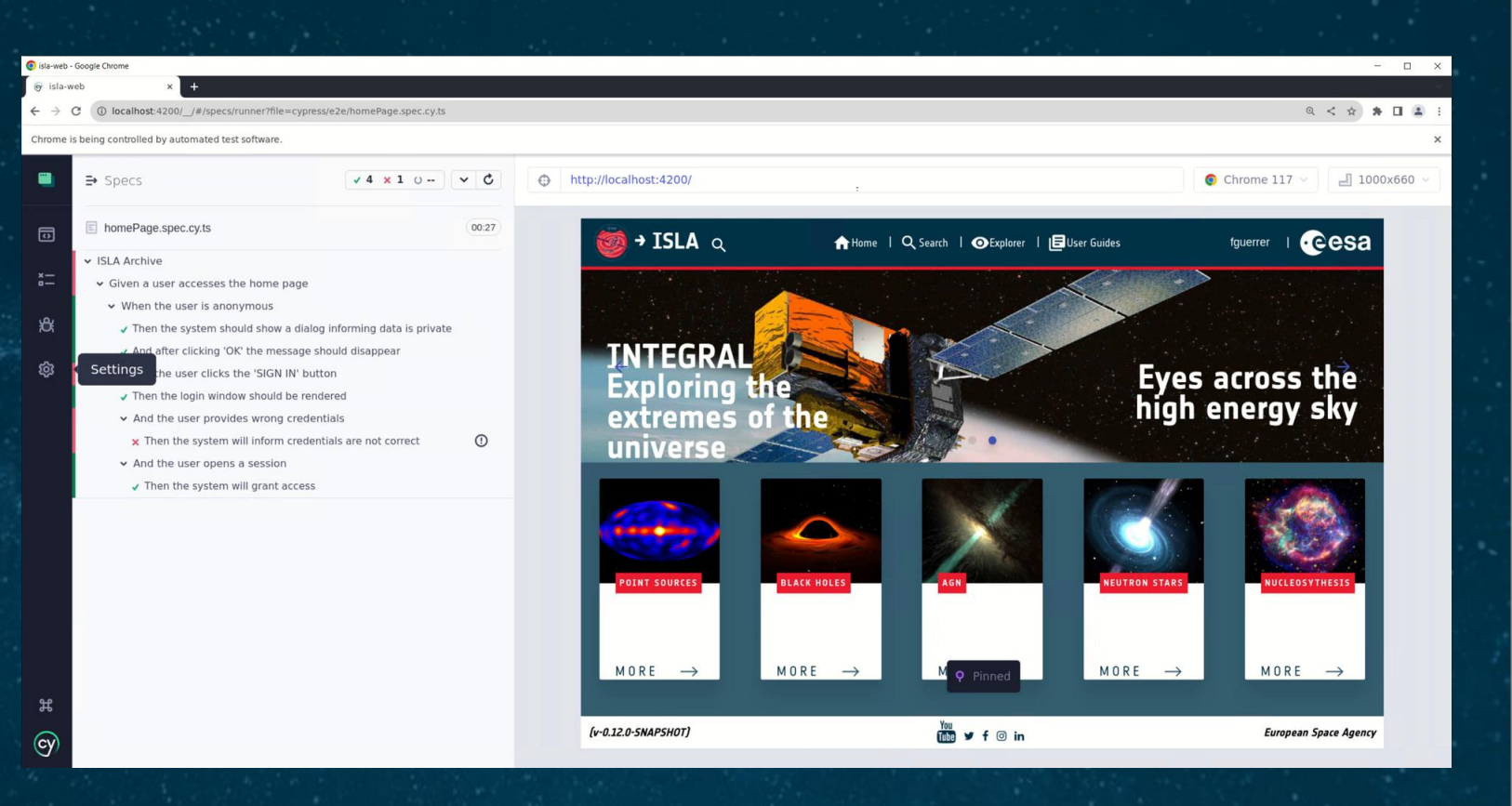

**+ THE EUROPEAN SPACE AGENCY** 

Practical example of basic user test: access to a web site that requires a login.

In this example:

- $\checkmark$  Running tests interactively. Browser selection
- ✓ Cypress front end
- ✓ Command log: reviewing test suite's steps
- ✓ Assertions
- ✓ Selectors

If you have any question, please use the following link or QR code to submit it and we will try to answer it: <https://forms.office.com/e/sXW1NfK2Tt>

**Hands-on Session Questions** 

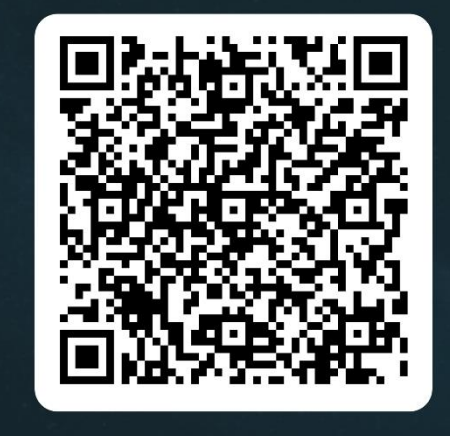

15

 $\rightarrow$  THE EUROPEAN SPACE  $\overline{a}$ 

HE

=

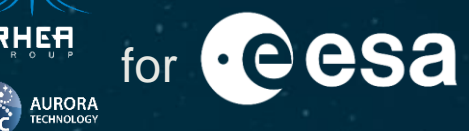

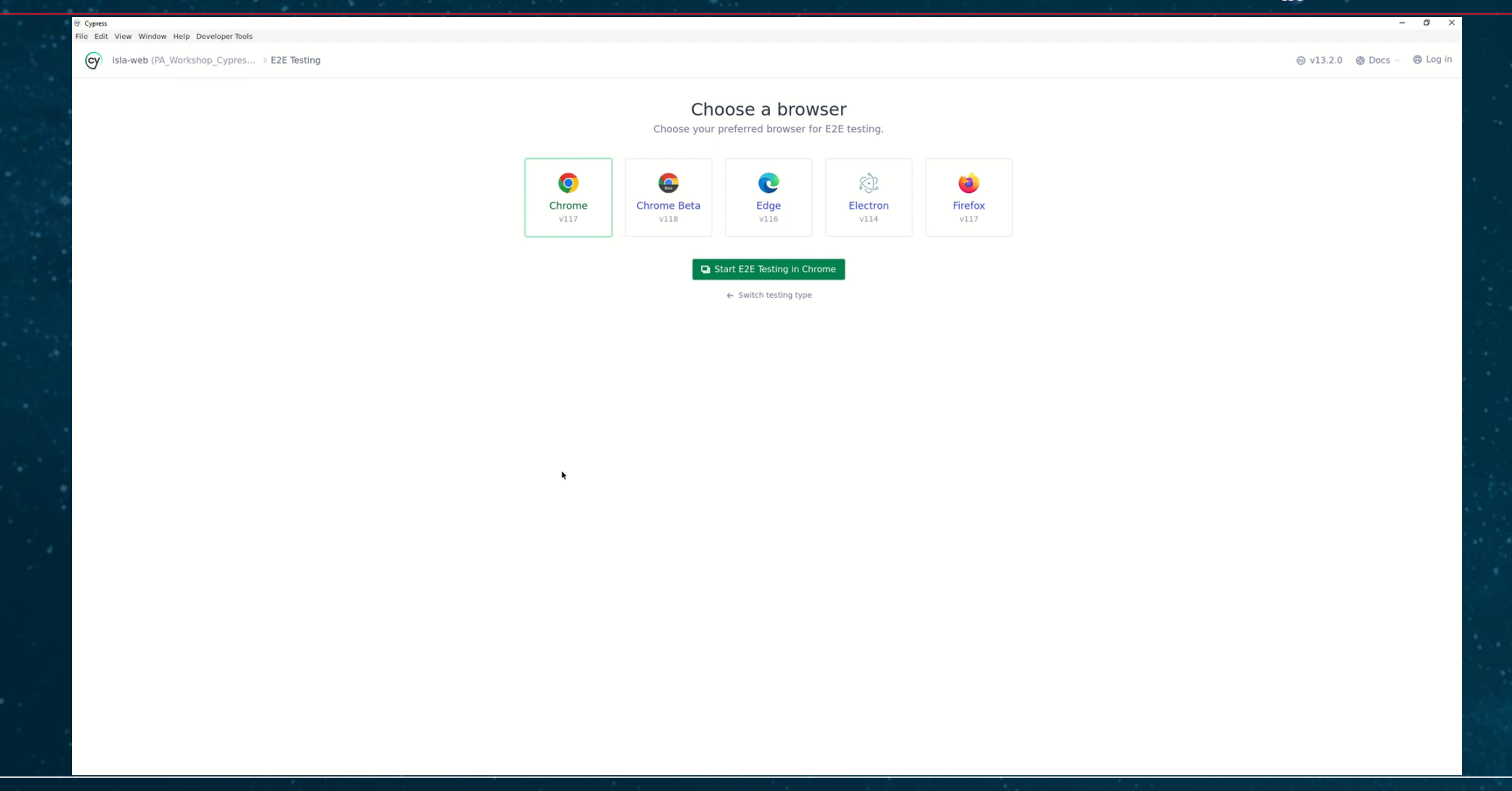

H.

▅

▄

 $rac{N}{N}$ 

æ.

 $\vert + \vert$ 

→ THE EUROPEAN SPACE AGENCY

N+

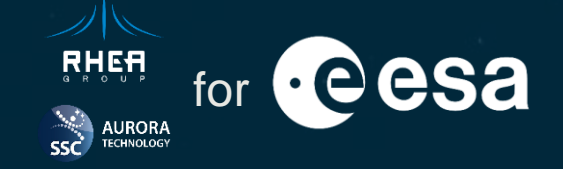

<span id="page-16-0"></span> About ESAC Science Data Centre Cypress Overview Why Cypress? Cypress Core Concepts Session Handling Custom Commands Spies and Stubs Visual Testing Intercepting Network Requests Code Coverage Screenshots and Videos Recording Tests with Cypress Studio Acknowledgements

**+ THE EUROPEAN SPACE AGENCY** 

## **Session Handling**

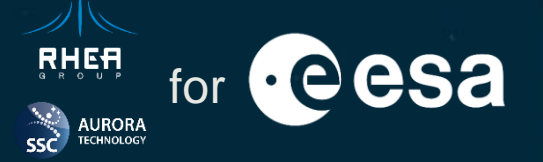

Cypress provides a [cy.session\(\)](https://docs.cypress.io/api/commands/session) command to cache and restore cookies, localStorage and sessionStorage so that **browser context is recreated between tests**:

- ➢ Programmatically executes a log in and cache session data.
- ➢ Optional validation method to trigger re-creation of a failing restored session.
- Possibility to switch between different sessions in the same tests.
- $\triangleright$  Ability to modify session data before caching.

### When working with cy.session():

- 1. If the session is not cached, then a **new session** is created and cached.
- 2. If the session is cached and valid, session is **restored**.
- 3. If the session is cached and invalid, then session is **re-created**.
- 4. If session cannot be created, restored, or re-created, **test fails**.

### **Session Handling**

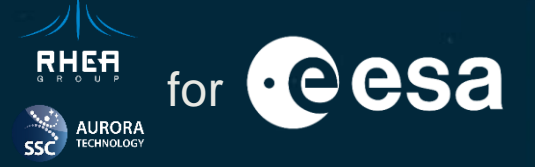

Example of session cache.

In this example:

 $\checkmark$  Caching a session

 $\checkmark$  Session validation

 $\checkmark$  Session creation, re-creation and restoring

If you have any question, please use the following link or QR code to submit it and we will try to answer it: <https://forms.office.com/e/sXW1NfK2Tt>

**Hands-on Session Questions** 

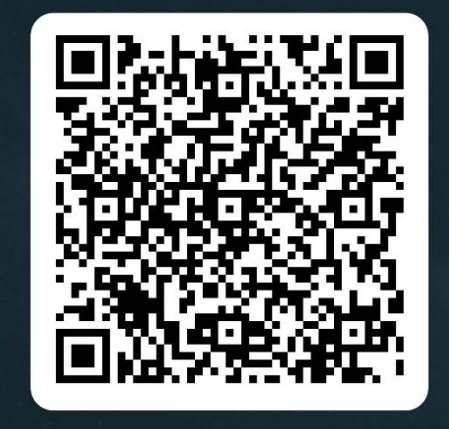

 $\circledcirc$ 

ш

ю

-

=

क्ष

 $=$   $\pm$ 

to the set

▅

H.

81 1

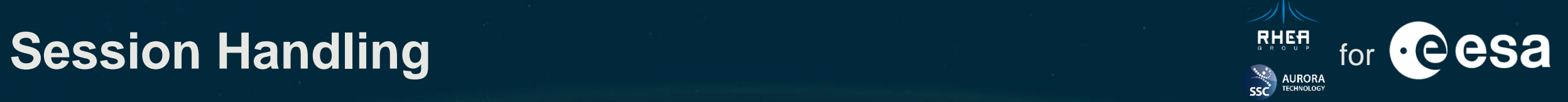

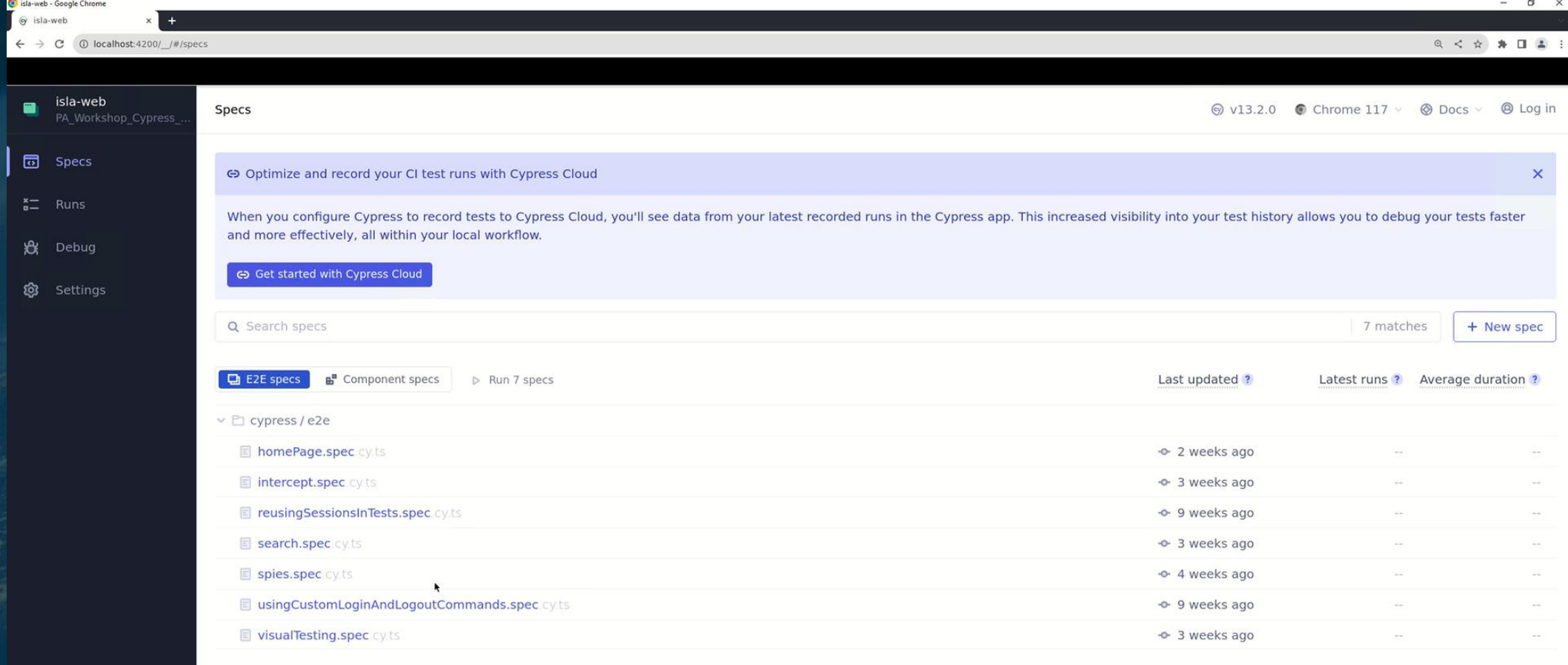

82 C

—

 $\bullet$ 

s –

 $\blacktriangleright$ 

. .

 $rac{N}{2N}$  +

+ THE EUROPEAN SPACE AGENCY

 $\blacksquare$ 

=

-

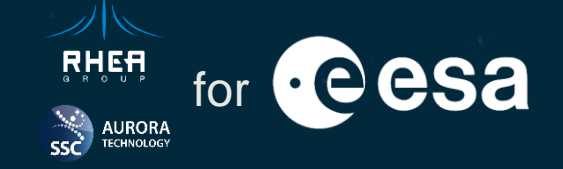

<span id="page-20-0"></span> About ESAC Science Data Centre Cypress Overview Why Cypress? Cypress Core Concepts Session Handling Custom Commands Spies and Stubs Visual Testing Intercepting Network Requests Code Coverage Screenshots and Videos Recording Tests with Cypress Studio Acknowledgements

**+ THE EUROPEAN SPACE AGENCY** 

## **Custom Commands**

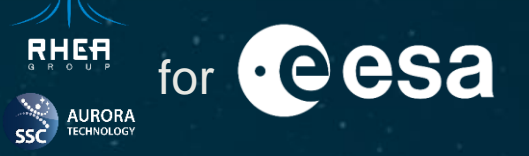

22

Cypress provides an API for **creating custom commands** or overwriting existing ones.

Following the instructions provided in cypress/support/commands.ts a new command can be created calling Cypress.Commands.add()

Cypress.Commands.overwrite()

Custom commands are very useful to code a series of repetitive actions that will be repeated across a lot of tests. A login custom command is a good example: it avoids lots of repetitive actions and can be invoked from the API using cy.login().

Custom commands can be declared following the instructions provided in the documentation.

## **Custom Commands**

Example of custom login and logout commands.

In this example:

- Extending the previous example: creating a custom command for session cache that can be used by any spec.
- $\checkmark$  Adding custom commands and extending the Cypress API:
	- cy.tapLogin() and cy.tapLogout()
- $\checkmark$  Setting a breakpoint in the test code and interacting with the browser's development tools.

If you have any question, please use the following link or QR code to submit it and we will try to answer it: <https://forms.office.com/e/sXW1NfK2Tt>

### **Hands-on Session Questions**

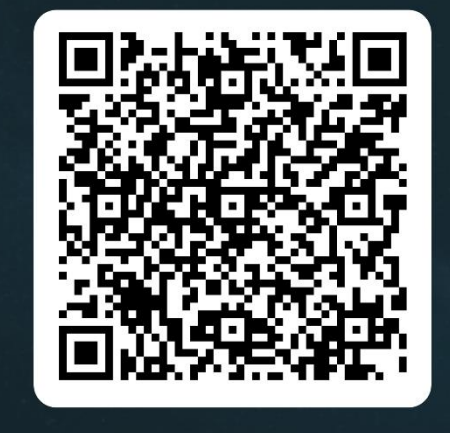

# **Custom Commands Custom Commands**

 $\textcircled{\scriptsize g}$ 

 $\mathfrak{B}$ 

÷

一

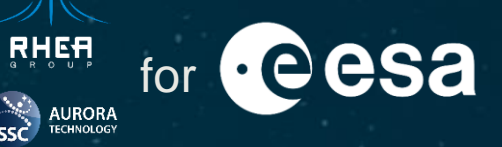

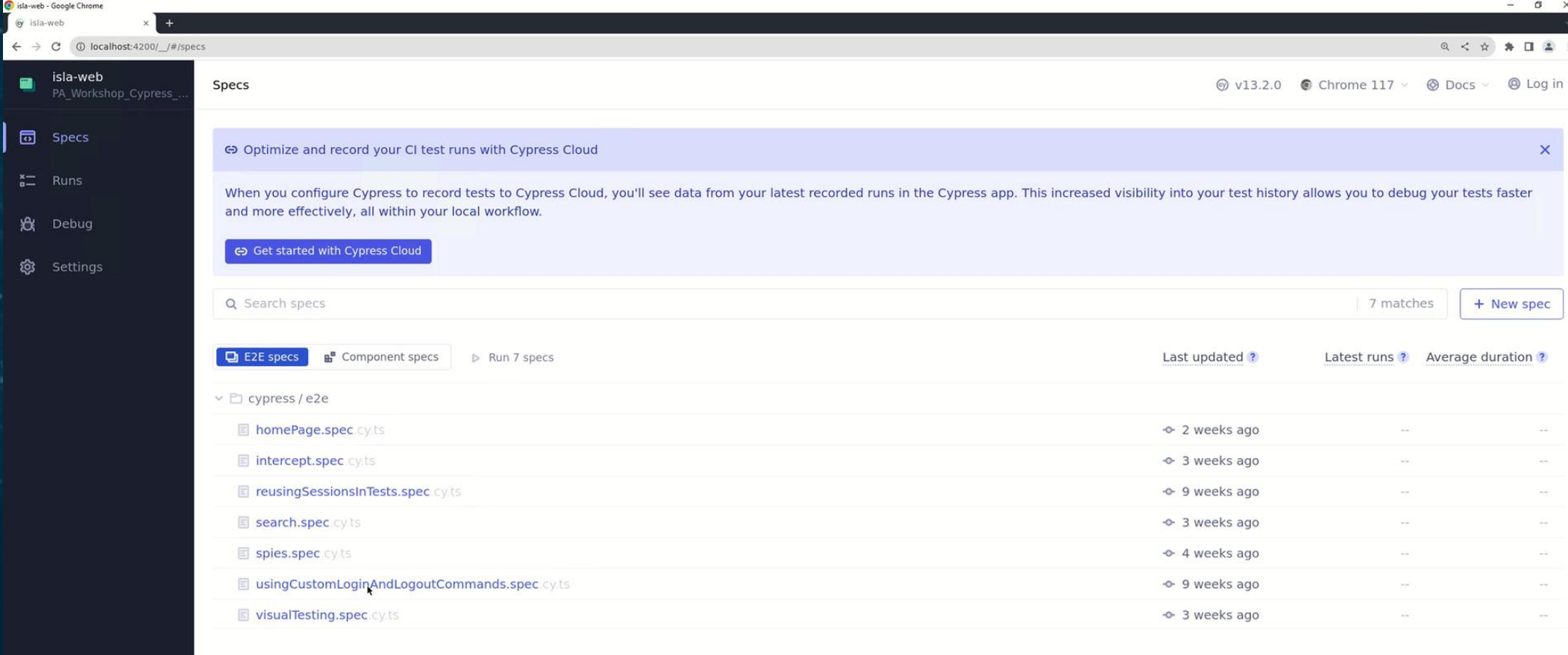

HE

═

ш

╇

 $\left| \cdot \right|$ 

<u>NK</u>

→ THE EUROPEAN SPACE AGENCY

H

 $\sim$ 

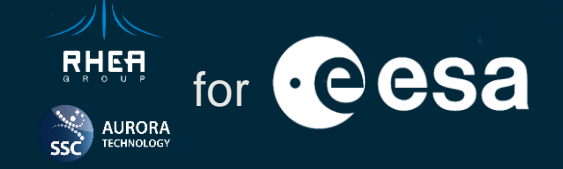

<span id="page-24-0"></span> About ESAC Science Data Centre Cypress Overview Why Cypress? Cypress Core Concepts Session Handling Custom Commands Spies and Stubs Visual Testing Intercepting Network Requests Code Coverage Screenshots and Videos Recording Tests with Cypress Studio Acknowledgements

### **Spies and Stubs**

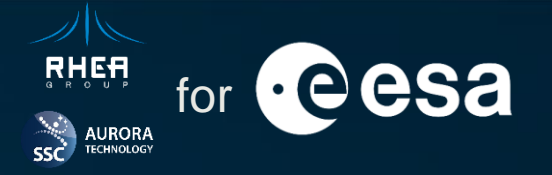

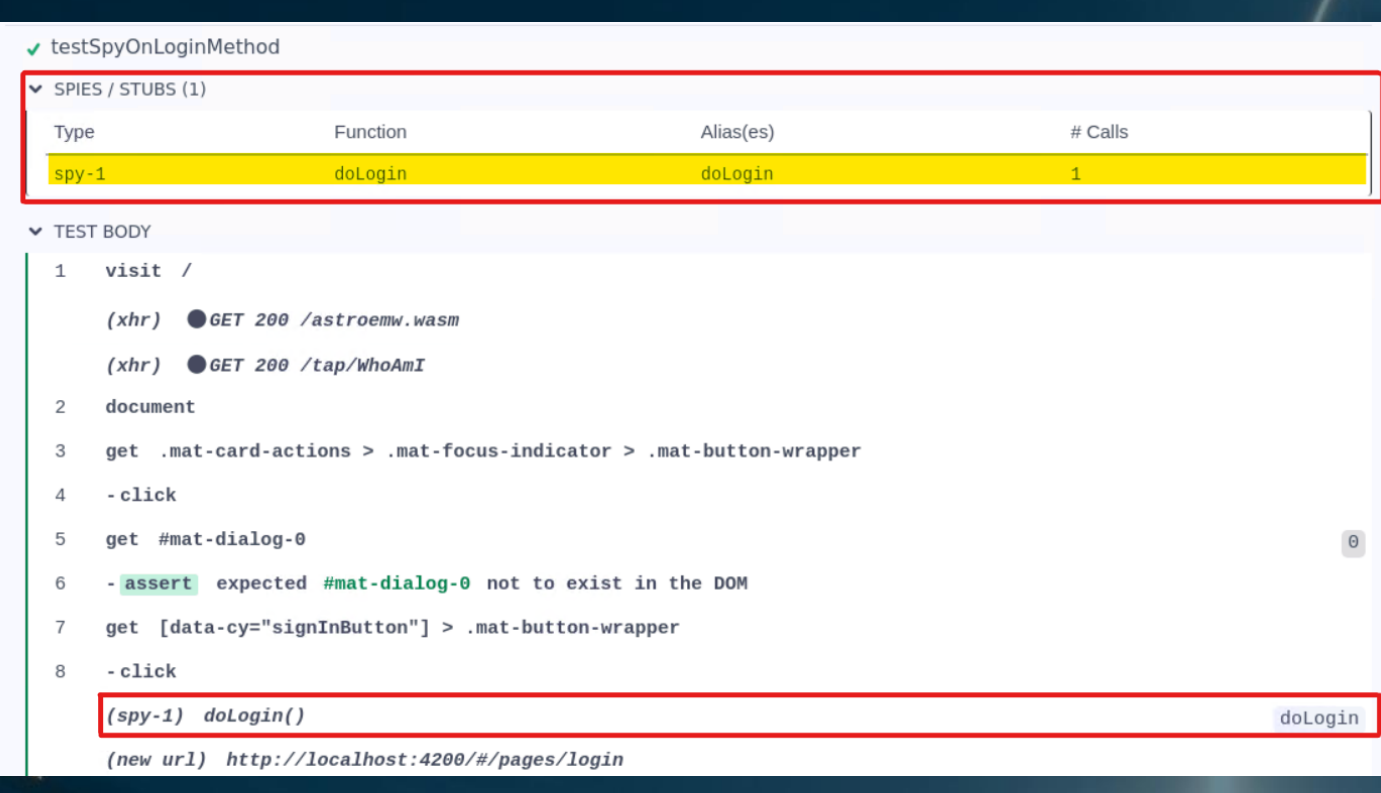

 $\sim$  4.

**Spies** are used to **track the execution** of a determined code. cy.spy() can wrap a method to record calls and arguments passed to the function.

**Stubs** are used to **replace a method**, recording its usage and controlling its behaviour or returned value.

Asserts can be made on spies and stubs.

When tests are run, spies and stubs are displayed in the command log.

**THE EUROPEAN SPACE AGENCY** 

### **Spies and Stubs**

### Example of spy.

In this example:

- $\checkmark$  Obtaining a reference to an Angular component in the application
- $\checkmark$  Setting a spy on a method
- $\checkmark$  Asserting on a spy
- $\checkmark$  Observing the spy in the command log

If you have any question, please use the following link or QR code to submit it and we will try to answer it: <https://forms.office.com/e/sXW1NfK2Tt>

**Hands-on Session Questions** 

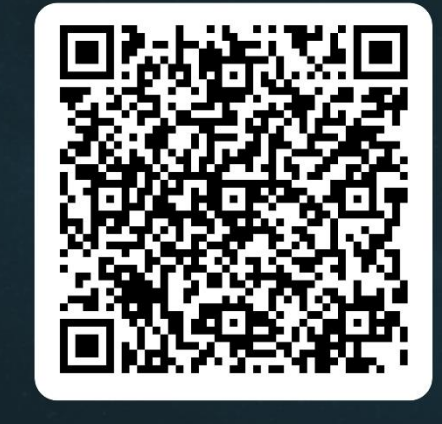

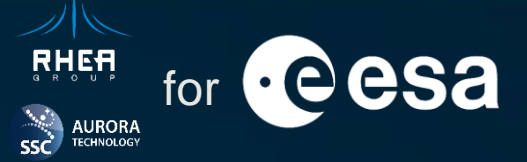

 $\textcircled{\scriptsize 9}$ 

. .

т,

÷

 $\boldsymbol{\mathfrak{X}}$ 

▅

 $=$   $\blacksquare$ 

![](_page_27_Picture_1.jpeg)

![](_page_27_Picture_77.jpeg)

 $+$ 

 $\sim$ 

 $\equiv$ 

 $\overline{\phantom{0}}$ 

 $\left| \mathbf{H} \right|$ 

 $rac{N}{N}$ 

. .

E

 $\bullet$ 

 $\blacktriangleright$ 

H.

œ

82 E

![](_page_28_Picture_1.jpeg)

<span id="page-28-0"></span> About ESAC Science Data Centre Cypress Overview Why Cypress? Cypress Core Concepts Session Handling Custom Commands Spies and Stubs Visual Testing Intercepting Network Requests Code Coverage Screenshots and Videos Recording Tests with Cypress Studio Acknowledgements

**+ THE EUROPEAN SPACE AGENCY** 

![](_page_29_Picture_1.jpeg)

Cypress is a functional test runner designed to validate an application functions as expected, but it **cannot see how the application is rendered**.

The approach of visual testing is using one of the visual testing [plugins](https://docs.cypress.io/plugins#visual-testing) to compare an **image snapshot** of the application at a certain stage with a previously stored one. If there is little or no difference, assumption can be made that the application works properly.

Visual testing can be a very useful tool, but it must be considered that:

- $\triangleright$  The need for visual testing must be justified: a great number of assertions validating styles or data.
- ➢ Visual testing can lead to **flaky tests** if not designed properly. Image snapshots must be taken when the page is done changing.
- ➢ Comparing **individual elements** is preferred to comparing the whole page.

### **Visual Testing**

Example of visual testing.

In this example:

- $\checkmark$  Changing the screen resolution: Viewport
- $\checkmark$  Dynamically creating tests based on a predefined input
- $\checkmark$  Asserting on the application display: pre-recorded snapshots

If you have any question, please use the following link or QR code to submit it and we will try to answer it: <https://forms.office.com/e/sXW1NfK2Tt>

**Hands-on Session Questions** 

![](_page_30_Picture_8.jpeg)

![](_page_30_Picture_11.jpeg)

----

【第 章 】

. .

w

--

п н

![](_page_31_Picture_1.jpeg)

![](_page_31_Picture_51.jpeg)

- - - - **- -**

 $\sim$ 

 $rac{N}{2N}$  + +

. .

**Service** 

-

+ THE EUROPEAN SPACE AGENCY

 $\blacksquare$ 

![](_page_32_Picture_1.jpeg)

<span id="page-32-0"></span>![](_page_32_Picture_98.jpeg)

### HE HE ÷ <u>Ж</u>  $\blacksquare$  $|| \cdot ||$ Ħ = ▅ ▅

## **Intercepting Network Requests**

![](_page_33_Picture_1.jpeg)

Cypress provides **access to HTTP requests** made during the tests via the cy.intercept() command. It is possible to **stub or mock responses**, make **assertions**, and simulating network delays.

The most common way for stubbing responses is using **fixtures**: fixed sets of data that are returned after a certain request is made without getting to the server. The best strategy is usually a combination of true end-to end tests and stubbed ones considering on the pros and cons.

### **Stubbing**

- Good for testing edge cases IC
- Simulate network conditions IC
- **Faster**
- Use for the majority of test cases  $\blacksquare$
- Less test coverage on server  $\blacksquare$
- Stubbed response may differ from the server one IP

### **Full end-to-end**

- Likely to work in production  $\mathbf{I}$
- Test coverage around server endpoints IG
- Use sparingly: for testing critical paths  $\blacksquare$
- Requires seeding and keeping data unchanged
- Much slower  $\mathbf{I} \bullet$

## **Intercepting Network Requests**

Example of network request interception.

In this example:

- $\checkmark$  Full flaky e2e test combining all features discussed previously
- $\checkmark$  Converting e2e to front-end testing using fixtures
- $\checkmark$  Observing interceptions, and stubbed responses in the command log
- $\checkmark$  Returning HTTP codes for simulating server error

If you have any question, please use the following link or QR code to submit it and we will try to answer it: <https://forms.office.com/e/sXW1NfK2Tt>

**Hands-on Session Questions** 

![](_page_34_Picture_9.jpeg)

![](_page_34_Picture_10.jpeg)

# **Intercepting Network Requests Example 12 and Second 12 and 13 and 13 and 13 and 13 and 13 and 13 and 13 and 13 and 13 and 13 and 13 and 13 and 13 and 13 and 13 and 13 and 13 and 13 and 13 and 13 and 13 and 13 and 13 and**

HE JE

æ.

**EXERN** 

 $\overline{\phantom{0}}$ 

 $\circledcirc$ 

![](_page_35_Picture_1.jpeg)

![](_page_35_Picture_55.jpeg)

xe

+ THE EUROPEAN SPACE AGENCY

 $\pmb{\ast}$ 

N.

<u>≫k</u>

 $\blacksquare$ 

![](_page_36_Picture_1.jpeg)

<span id="page-36-0"></span> About ESAC Science Data Centre Cypress Overview Why Cypress? Cypress Core Concepts Session Handling Custom Commands Spies and Stubs Visual Testing Intercepting Network Requests Code Coverage Screenshots and Videos Recording Tests with Cypress Studio Acknowledgements

**+ THE EUROPEAN SPACE AGENCY** 

## **Code Coverage**

![](_page_37_Picture_1.jpeg)

![](_page_37_Picture_130.jpeg)

## **Code Coverage and Code Coverage for the set of the set of the set of the set of the set of the set of the set of the set of the set of the set of the set of the set of the set of the set of the set of the set of the set o**

Example code coverage report.

In this example:

- $\checkmark$  E2e code coverage report
- ✓ Use the html report to assess actual code covered by tests and design new ones for untested code.

If you have any question, please use the following link or QR code to submit it and we will try to answer it: <https://forms.office.com/e/sXW1NfK2Tt>

**Hands-on Session Questions** 

![](_page_38_Picture_8.jpeg)

39

# **Code Coverage** for

![](_page_39_Picture_1.jpeg)

![](_page_39_Picture_2.jpeg)

÷

e e

▆▆

+ THE EUROPEAN SPACE AGENCY

![](_page_40_Picture_1.jpeg)

<span id="page-40-0"></span> About ESAC Science Data Centre Cypress Overview Why Cypress? Cypress Core Concepts Session Handling Custom Commands Spies and Stubs Visual Testing Intercepting Network Requests Code Coverage Screenshots and Videos Recording Tests with Cypress Studio Acknowledgements

**+ THE EUROPEAN SPACE AGENCY** 

### **Screenshots and Videos**

![](_page_41_Picture_1.jpeg)

![](_page_41_Picture_2.jpeg)

### $\mathbf{r}$  . The  $\mathbf{r}$ N. ≃

### **Screenshots and Videos**

Example of screenshot and video generation for a test suite.

In this example:

- $\checkmark$  Running a spec in headless mode
- $\checkmark$  Review the screenshot and video generated when a test fails

If you have any question, please use the following link or QR code to submit it and we will try to answer it: <https://forms.office.com/e/sXW1NfK2Tt>

![](_page_42_Picture_6.jpeg)

### **Hands-on Session Questions**

![](_page_42_Picture_8.jpeg)

# **Screenshots and Videos for the second vice of the second for the second for the second for**  $\frac{RHEH}{SS}$  **for**

![](_page_43_Picture_1.jpeg)

![](_page_43_Picture_2.jpeg)

E E E E E O

. .

. .

œ

+ THE EUROPEAN SPACE AGENCY

КŁ

![](_page_44_Picture_1.jpeg)

<span id="page-44-0"></span> About ESAC Science Data Centre Cypress Overview Why Cypress? Cypress Core Concepts Session Handling Custom Commands Spies and Stubs Visual Testing Intercepting Network Requests Code Coverage Screenshots and Videos **12 Recording Tests with Cypress Studio** Acknowledgements

## **Recording Tests with Cypress Studio**

![](_page_45_Picture_1.jpeg)

Cypress Studio is a **Beta** feature that allows generating new code from the Cypress Application user interface.

Cypress Studio can be used to:

- ➢ **Extend existing tests**
- ➢ **Create new tests**

Studio Beta Learn more ?

Generate and save commands directly to your test suite by interacting with your app as an end user would. Right click on an element to add an assertion. Studio will track events that generate the following commands:

 $.$  check $()$ 

 $.$ click $()$ .select()

.type()

.uncheck()

This feature is currently experimental and we will be adding more commands and abilities in the future. Your feedback will be highly influential to our team.

 $\frac{1}{x}$  ==== Test Created with Cypress Studio ====  $\frac{x}{x}$ 

it( title: 'Cypress Studio Example', fn: function() : void {

 $\frac{1}{x}$  ==== Generated with Cypress Studio ==== \*/

 $cy.get('mat-card-actions > .mat-focus-indication > .mat-button-wrapper').click()$ 

cy.get('.mission-label').should(chainer: 'have.text', value: ' $\frac{\sqrt{NBSP}}{1}SLA$ ');

cy.get('.mat-toolbar-row > :nth-child(1) > .mat-focus-indicator > .mat-button-wrapper >  $\varphi$ 

..mat-icon').should(chainer: 'be.visible');

cy.get('[data-cy="signInButton"] > .mat-button-wrapper').should(chainer:'have.class',  $\sqrt{2}$ 

value: 'mat-button-wrapper');

 $\frac{1}{x}$  ==== End Cypress Studio ====  $\frac{x}{x}$ 

### $\}$ :

**+ THE EUROPEAN SPACE AGENCY** 

# Recording Tests with Cypress Studio **Recording Tests with Cypress Studio**

Example of test recording.

In this example:

- ✓ Calling Cypress Studio
- $\checkmark$  Creating new test code recording user interaction with the Cypress Application

If you have any question, please use the following link or QR code to submit it and we will try to answer it: <https://forms.office.com/e/sXW1NfK2Tt>

**Hands-on Session Questions** 

![](_page_46_Picture_7.jpeg)

![](_page_46_Picture_8.jpeg)

**+ THE EUROPEAN SPACE AGENCY** 

# Recording Tests with Cypress Studio **FREE** for

a na

▅

8 H

![](_page_47_Picture_2.jpeg)

 $\bullet$ 

E

+ THE EUROPEAN SPACE AGENCY

![](_page_48_Picture_1.jpeg)

<span id="page-48-0"></span> About ESAC Science Data Centre Cypress Overview Why Cypress? Cypress Core Concepts Session Handling Custom Commands Spies and Stubs Visual Testing Intercepting Network Requests Code Coverage Screenshots and Videos Recording Tests with Cypress Studio Acknowledgements

## **Acknowledgements**

RHEA forAURORA

This session has been possible thanks to the cooperation of

## The ESDC Team

## And particularly the Integral Science Legacy Archive

![](_page_49_Picture_5.jpeg)

**cesa** 

integral

![](_page_49_Picture_6.jpeg)

![](_page_49_Picture_7.jpeg)

◆┃

+ THE EUROPEAN SPACE AGENCY

![](_page_50_Picture_0.jpeg)

# Thank you for your attention

**+ THE EUROPEAN SPACE AGENCY**